## **Programming the Metrologic USB laser scanner**

**(print this page to a laser printer, then use it to program the scanner)** 

## **Starting Fresh…**

While the Recall Defaults barcode is in the scan range (under the red line), press the button on the top of the scanner. The scanner will beep three times -----the current selected tone, followed by a short pause and then by a high tone and a low tone. This tells you that the single configuration bar code has successfully configured the scanner.

This Recall Defaults setting will erase all previous settings and return the scanner to its default outof-the-box configuration.

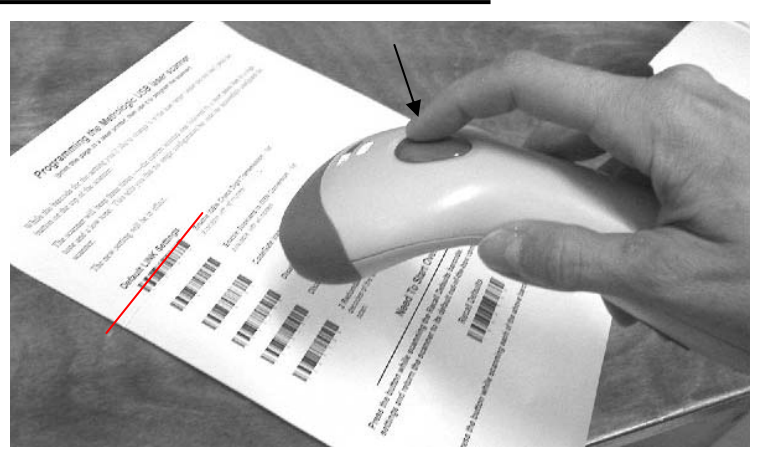

Next, press the button while scanning each of the barcodes below for the default LINK settings. The new LINK settings will be in effect.

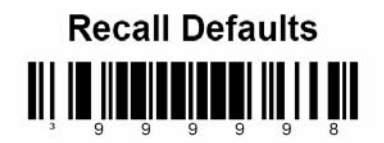

## **Default LINK Settings**

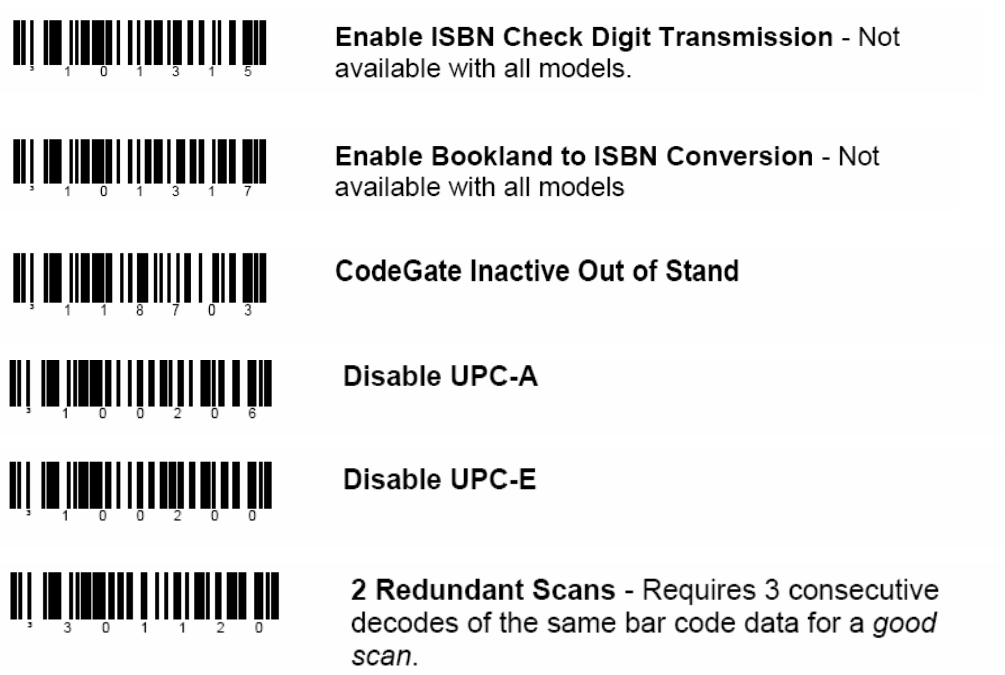

**The following barcodes can be used to change the beep tone for the scanner (optional):** 

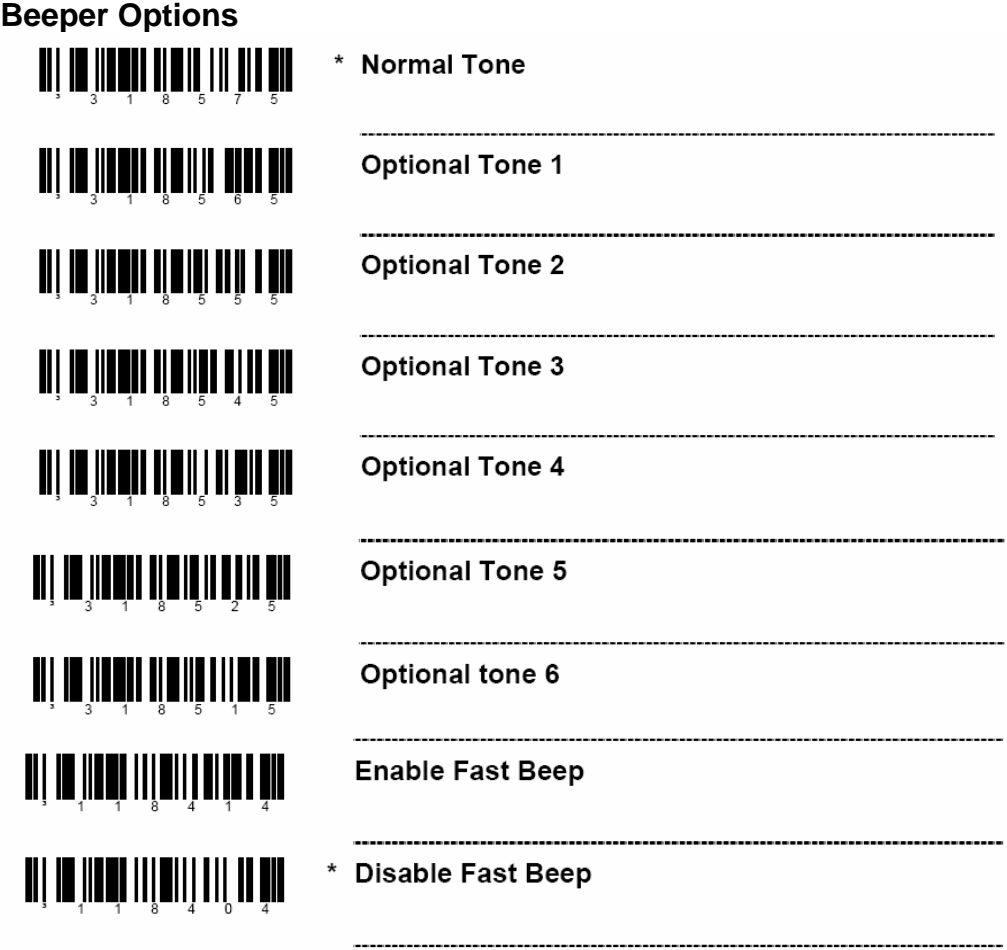